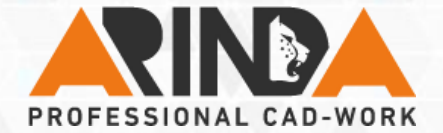

## **Best Practice von Andreas Rind**

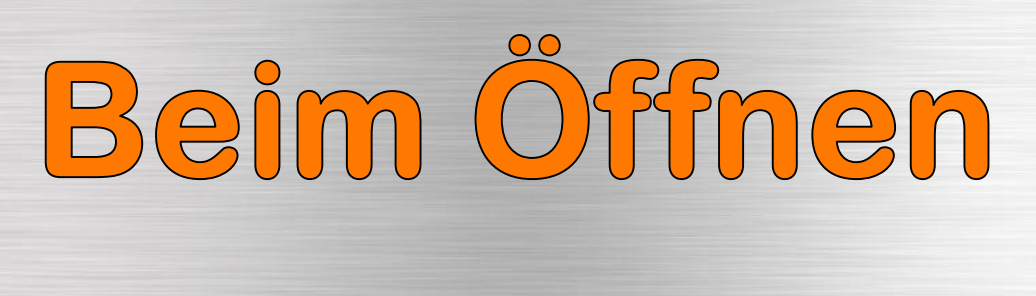

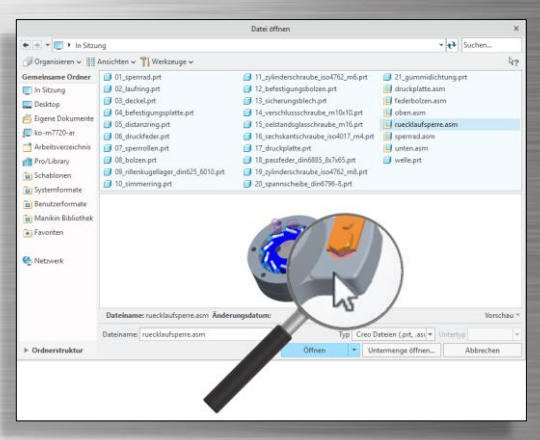

**www.arinda.de**

## visuell filtern

**24/7 online ansehen und lernen**

**Sofortige und nachhaltige Erfolge**

**ARINDA Best Practice Academy**

**Innovation die inspiriert und motiviert**

**© ARINDA GmbH** 

## **Beim Öffnen visuell filtern**

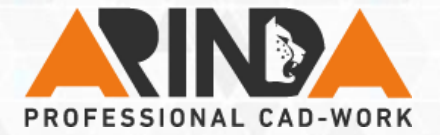

## **Kategorie: Allgemein**

**Oft weiß man in welcher Baugruppe ein Teil eingebaut ist, allerdings nicht wie es heißt. Um ein Einzelteil zu wählen gehen Sie wie folgt vor:**

- **Aktivieren Sie beim Öffnen die Vorschau.**
- **Wählen Sie eine Baugruppe aus, in der Sie das zu suchende Teil finden.**
- **Klicken Sie das Teil im Vorschaufenster an.**

**Tipp:** Der Filter geht nur für Teile, nicht für Baugruppen und auch das Durchklicken mit der funktioniert leider nicht.

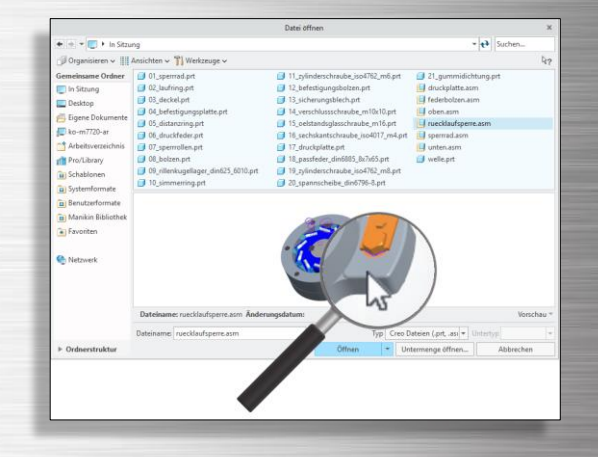

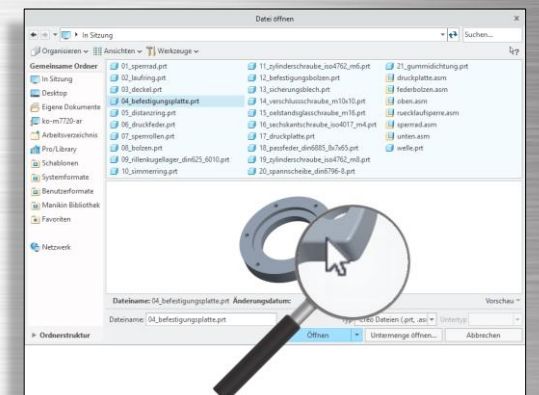